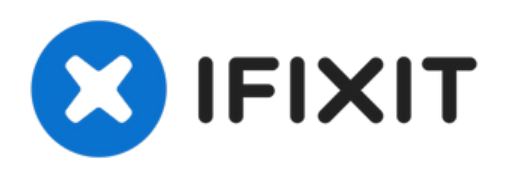

# **Repintando el logo de Apple**

En esta guía aprenderás cómo retocar la pintura del logo de Apple.

Escrito por: LisaGuide

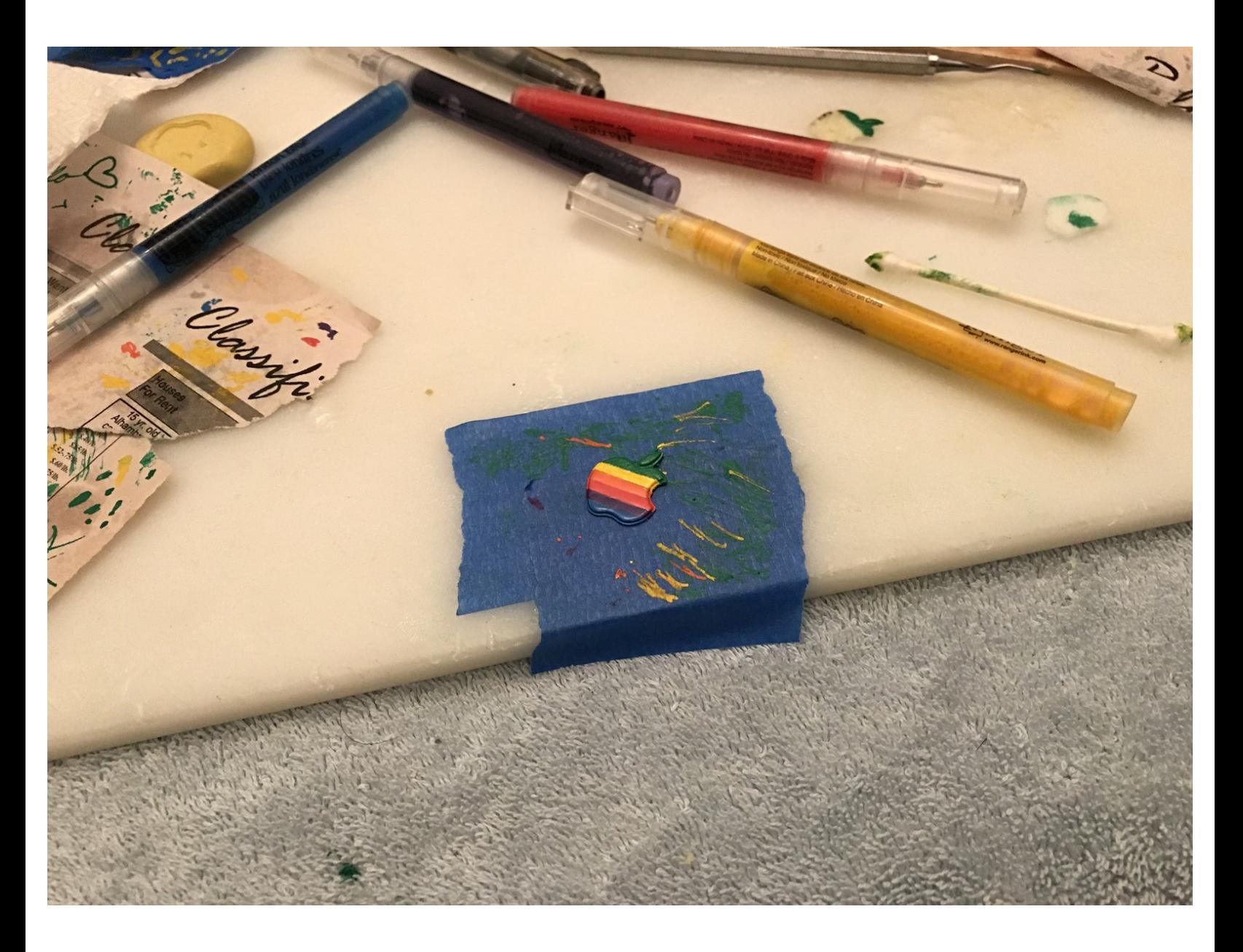

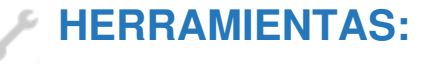

[Dylusions](https://www.michaels.com/dylusions-paint-pens-6-pack/10513736.html#q=Paint+pens&start=15) Paint Pens, 6 Pack (1)

# **Paso 1 — Quita el panel frontal de Apple Lisa**

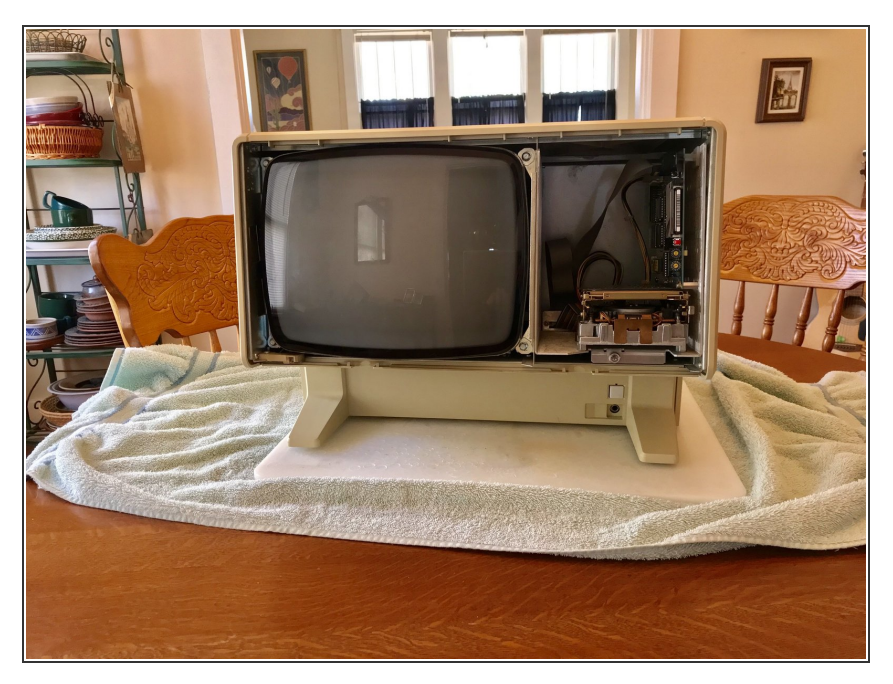

Quita el panel [frontal](https://es.ifixit.com/Gu%25C3%25ADa/Desmontaje+de+Apple+Lisa/117991#s228715) de Apple Lisa.

## **Paso 2 — Saca el logo de Apple**

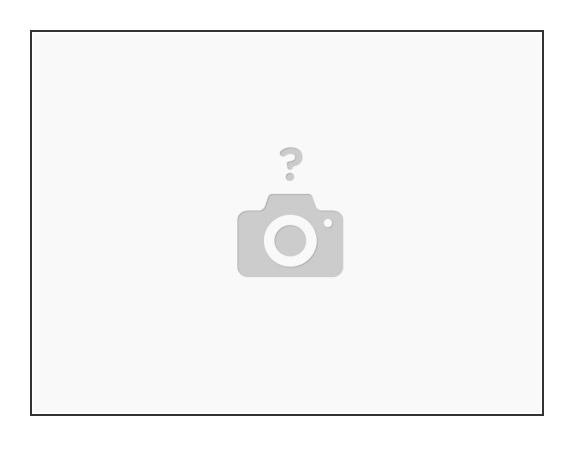

Usando algo pequeño y fino, saca el logo de Apple desde detrás.

#### **Paso 3 — Pintando**

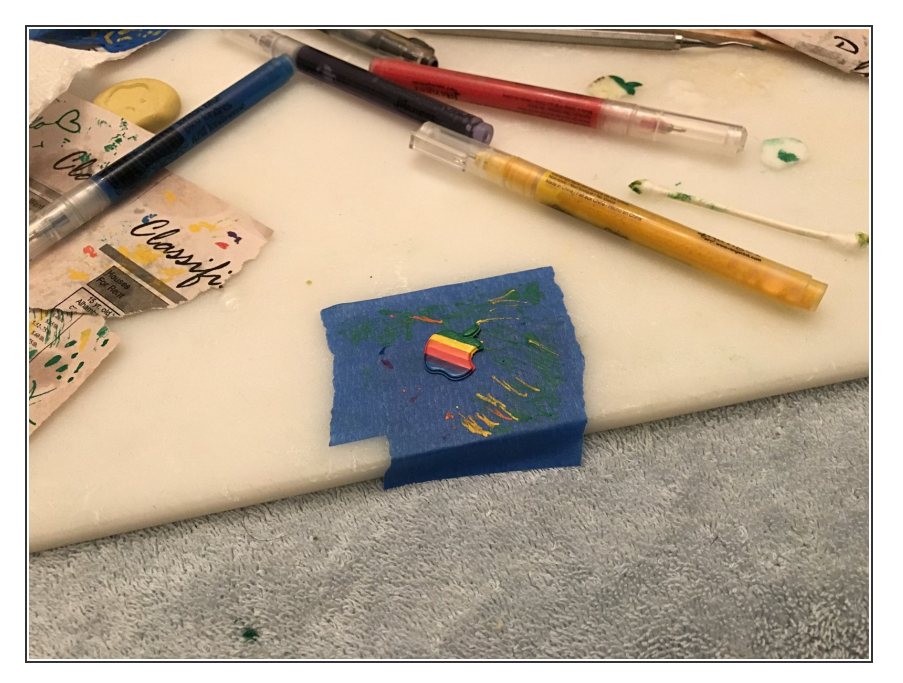

Coloca el logo de Apple en una superficie adecuada para pintar. Sugiero un periódico. Cinta de pintor no funciona demasiado bien en este caso así que tendrás que pintar a mano alzada.  $\bullet$ 

### **Paso 4 — Reensambla**

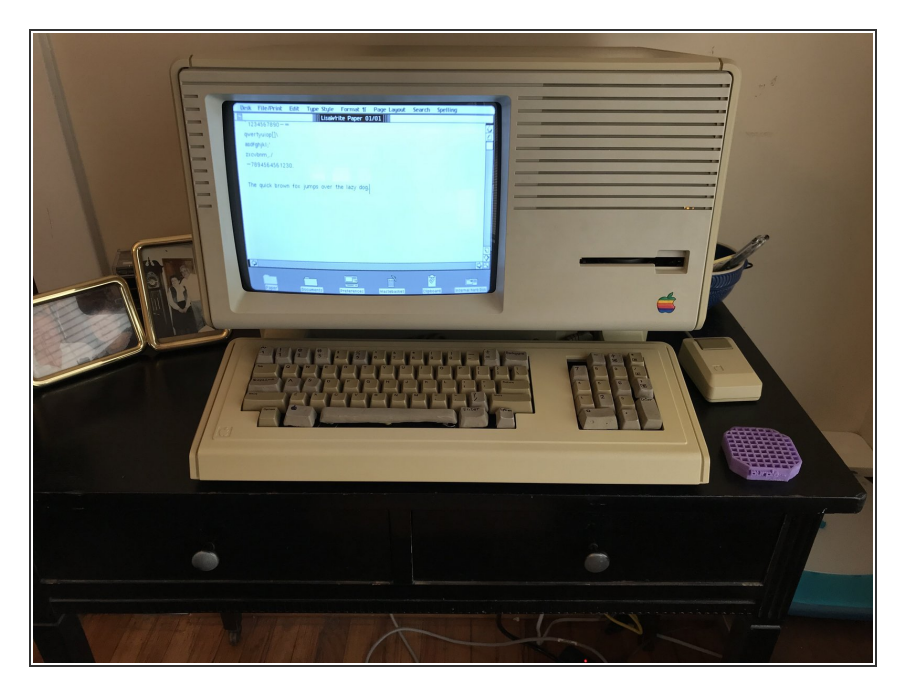

Déjalo secar por un día. Coloca el logo de Apple de nuevo en el panel frontal y colócalo de nuevo en el Lisa.  $\bullet$ 

Mi logo de Apple se astilló durante el traslado y estos lápices de colores parecen funcionar lo mejor que he encontrado.